## アプリキャッシュ削除の方法(arrows M02)

 $\sqrt{2}$ 

設定

【操作方法 1】

①設定画面より「端末管理」をタップします。

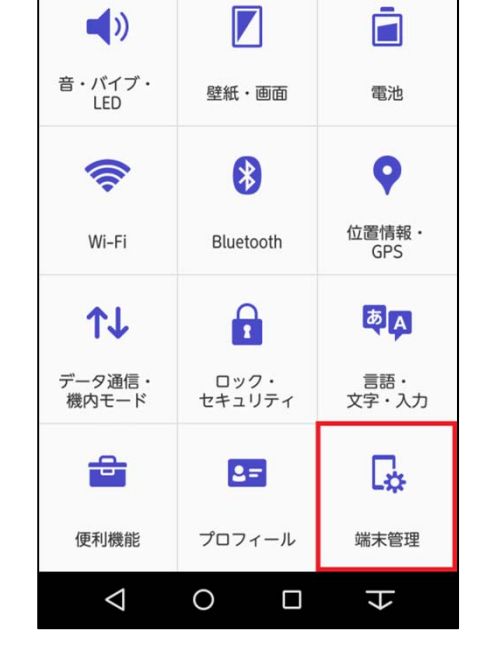

 $E: UTE$  and  $S9\%$  15:13

■

Q<br>検索

②「アプリケーション」をタップします。

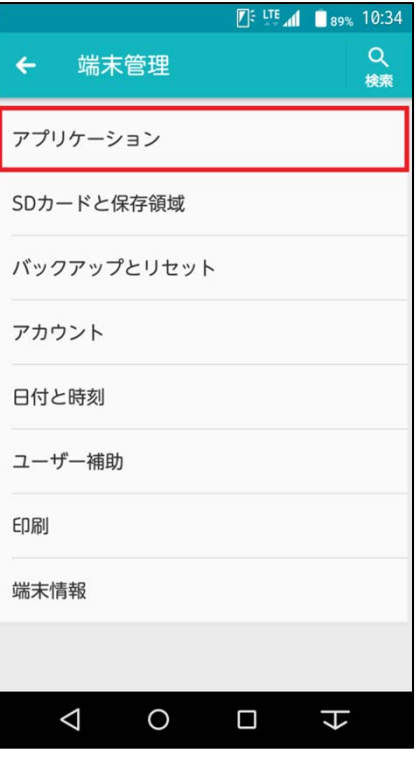

## ③左にスワイプして「すべて」の項目を 表示します。

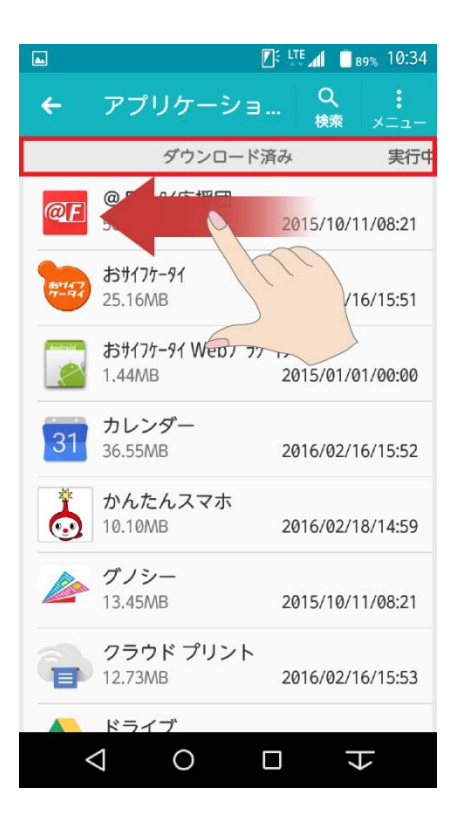

## ④「すべて」の項目の中からキャッシュ 削除するアプリをタップします。

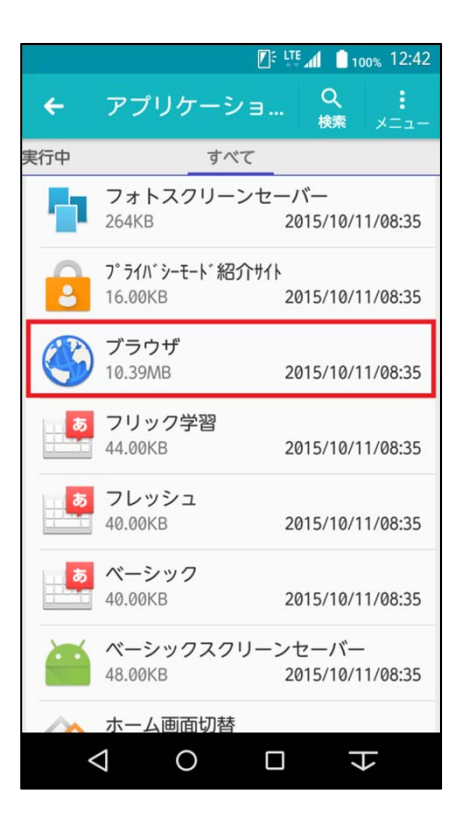

③ 「キャッシュを消去」をタップします。

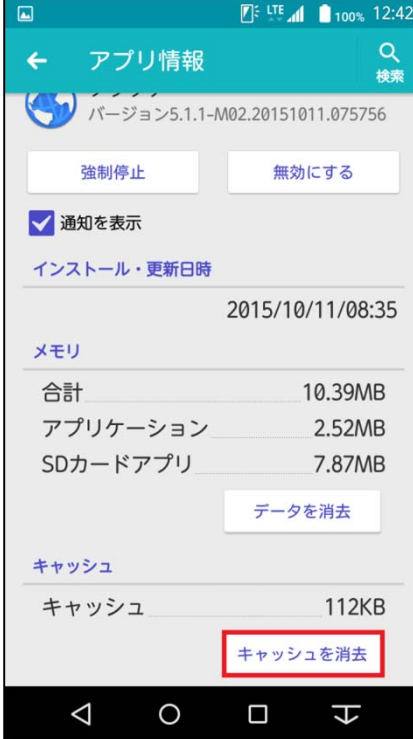

④タップするとキャッシュが最低限の数値に なります。

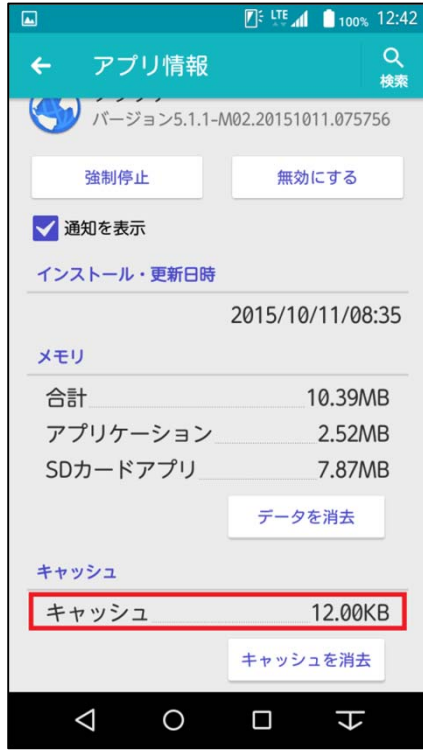

⑤アプリデータを削除する場合は「データを 消去」をタップします。

## ※アプリ内のデータが全て消えます。

⑥全てのデータ消去する場合「OK」をタップ します。

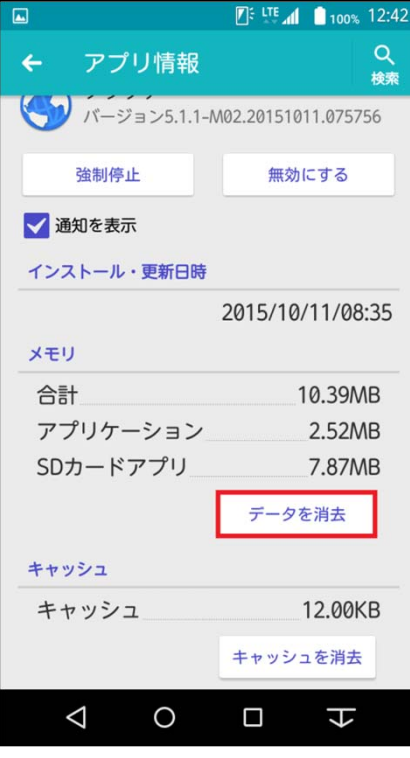

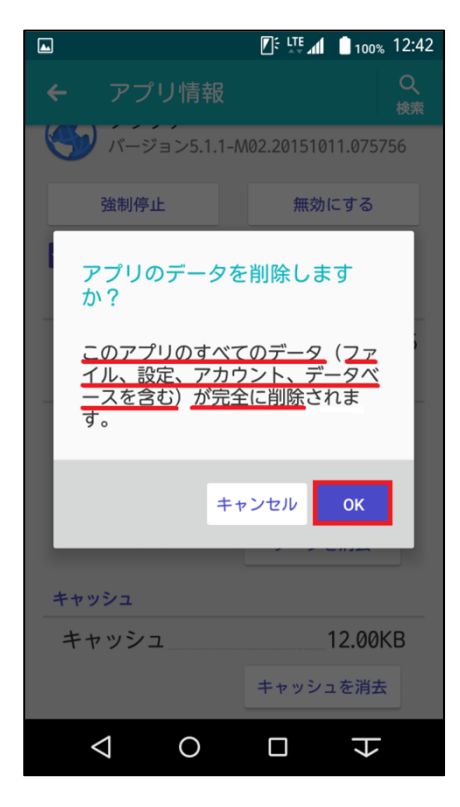

2016/2/18 株式会社ケーブルテレビ富山 インタイム インタイム しょうしょう しょうしょう しょうしゅう しょうしゅう インタイム インタイム インタイム インタイム インタイム インタイム インタイム しょうしゅ